Liebe Bewerberin, lieber Bewerber,

wir freuen uns, dass Sie sich für ein Studium an der Universität Heidelberg entschieden haben.

Mit der Immatrikulation in einem zulassungsbeschränkten Studiengang mit vorangegangenem Zulassungsbescheid (Immatrikulation innerhalb der dort genannten Frist) sind Sie Studierende\*r der Universität Heidelberg.

Der Studienplatz ist für Sie reserviert und nach Abschluss der Prüfung der eingereichten Unterlagen inkl. Prüfung der wahrheitsgemäßen Angaben bei der Immatrikulation, erhalten Sie von uns Ihre Immatrikulationsbescheinigung und einen Studierendenausweis. Bitte beachten Sie nun alle Hinweise zur Immatrikulation und reichen Sie alle erforderlichen Dokumente bei uns ein. Eine Immatrikulation kann nur ausgeführt werden, wenn uns alle Unterlagen vollständig vorliegen.

Die Immatrikulation erfolgt online (digital) und in schriftlicher Form. Unmittelbar nach der Zulassung erhalten Sie per E-Mail Hinweise zur Immatrikulation und in einer weiteren E-Mail einen Link zur Aktivierung Ihres Accounts im heiCO-Bewerbungsportal (heiCO). Eine Vertretung/Bevollmächtigung ist nicht möglich. Informationen zu den im Rahmen der Immatrikulation zu zahlenden Semestergebühren sowie zu den gegebenenfalls zusätzlich zu zahlenden Studiengebühren finden Sie auf der Homepage der Universität Heidelberg im Bereich "Beiträge und Gebühren".

Link https://www.uni-heidelberg.de/de/studium/studienorganisation/beitraege-gebuehren

### **Für die Immatrikulation gehen Sie bitte wie folgt vor:**

- Halten Sie Ihre Unterlagen bereit, z.B. Ihre Versicherungsnummer der Krankenkasse.
- Ergänzen Sie bitte online im heiCO-Bewerbungsportal Ihre Daten und laden die erforderlichen Unterlagen hoch (s.u.).
- Überweisen Sie bitte Ihre Semestergebühren. Die Überweisungsdaten und den Überweisungsbetrag finden Sie im heiCO-Bewerbungsportal (s.u.).
- Drucken Sie bitte Ihren Immatrikulationsantrag aus und unterschreiben Sie ihn eigenhändig. Bitte ergänzen Sie diesen ebenfalls online bei Ihren Unterlagen im heiCO-Bewerbungsportal (s.u.) und senden Sie ihn zusammen mit der amtlich beglaubigten Kopie (ggf. mit Übersetzung) Ihrer Hochschulzugangsberechtigung (z.B. Abiturzeugnis) postalisch an folgende Adresse:

Universität Heidelberg Abt. 2.1, Studierendenadministration Seminarstr. 2 69117 Heidelberg (Deutschland)

## **Daten ergänzen**

Wir bitten Sie, Ihre Daten zur Immatrikulation online zu ergänzen sowie ein digitales Passbild hochzuladen. Sie können sich hier nur einloggen, wenn Sie einen Zulassungsbescheid erhalten haben.

- Klicken Sie auf Ihren persönlichen Link zur Aktivierung Ihres Accounts. Sie finden diesen in der e-Mail zur Aktivierung. Folgen Sie anschließend den Anweisungen zur Passworterstellung. Wenn Sie Ihren Account bereits aktiviert haben, loggen Sie sich bitte einfach unter https://zv.heico.uni-heidelberg.de im heiCO-Bewerbungsportal ein.
- Klicken Sie im heiCO-Bewerbungsportal bitte auf "Meine Bewerbungen".

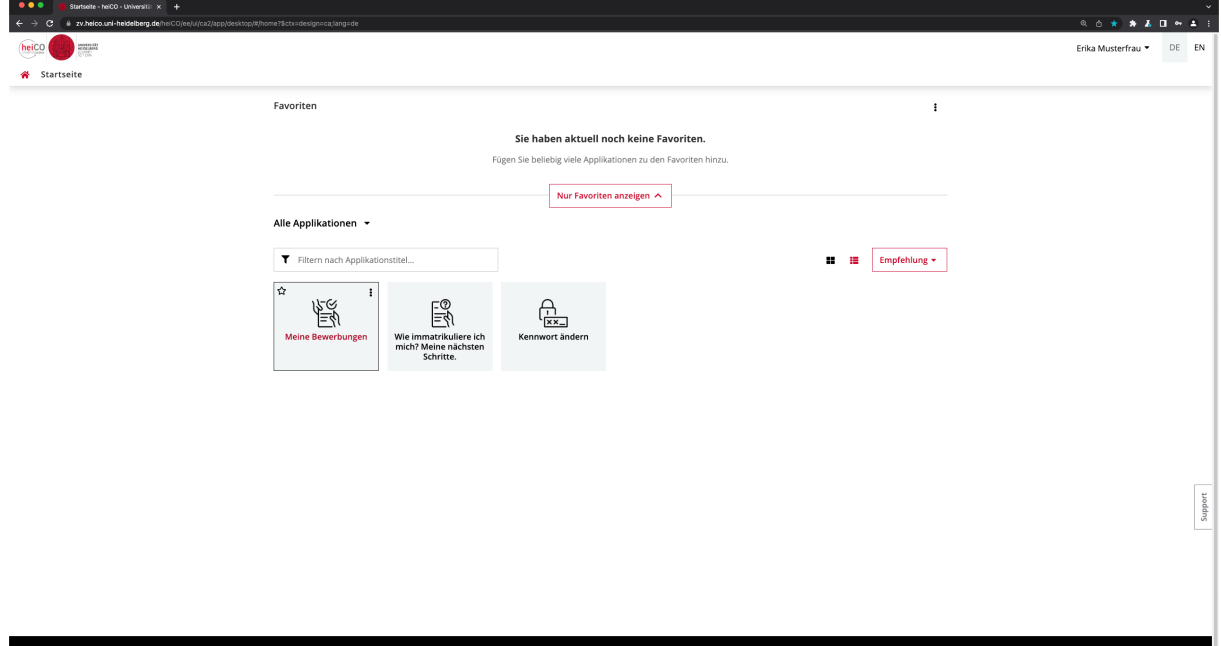

• Im nächsten Schritt klicken Sie bitte bei Ihrer Bewerbung auf das erste Icon von links (im Bild mit einem Pfeil markiert).

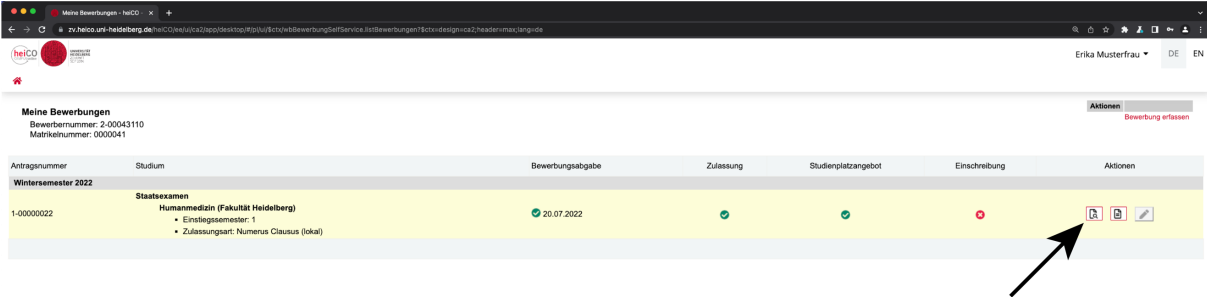

iupport

- Auf der nun folgenden Seite können Sie stets den Status Ihrer Bewerbung bzw. Immatrikulation sehen und ggf. noch fehlende Unterlagen online nachreichen.
- Für Ihre Immatrikulation müssen Sie Ihre Daten im sogenannten Restdatenerfassungs-Assistent ergänzen. Hierfür scrollen Sie bitte bis zum Button

"Daten Ergänzen" im Abschnitt "Einschreibung" und klicken diesen an. Folgen Sie anschließend bitte den Anweisungen und ergänzen Sie Ihre Daten.

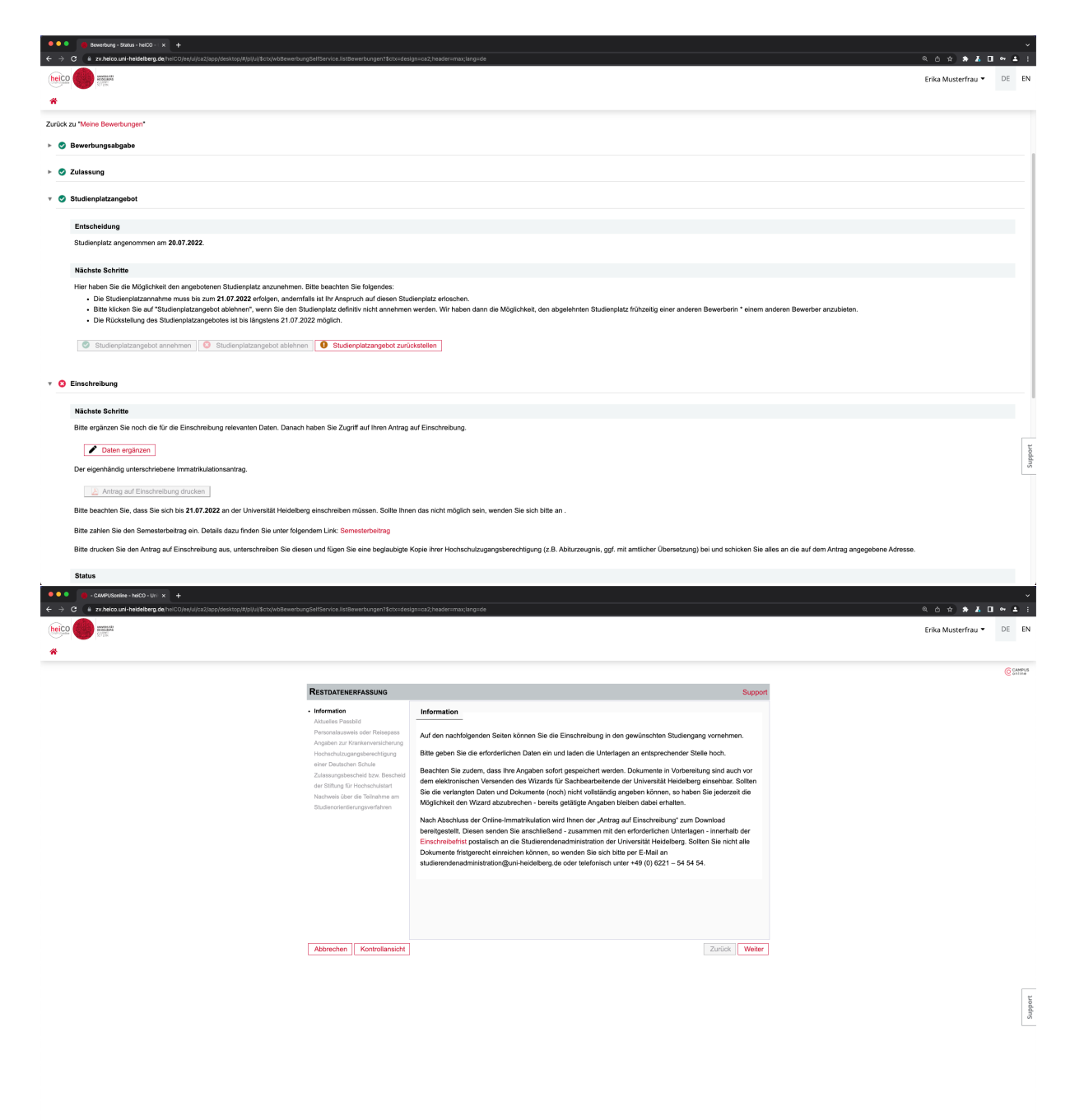

Vor Abschluss der Restdatenerfassung haben Sie die Möglichkeit in einer Kontrollansicht nochmal alle Angaben zu überprüfen. Bitte bestätigen Sie die einzelnen Punkte durch Setzen der entsprechenden Haken.

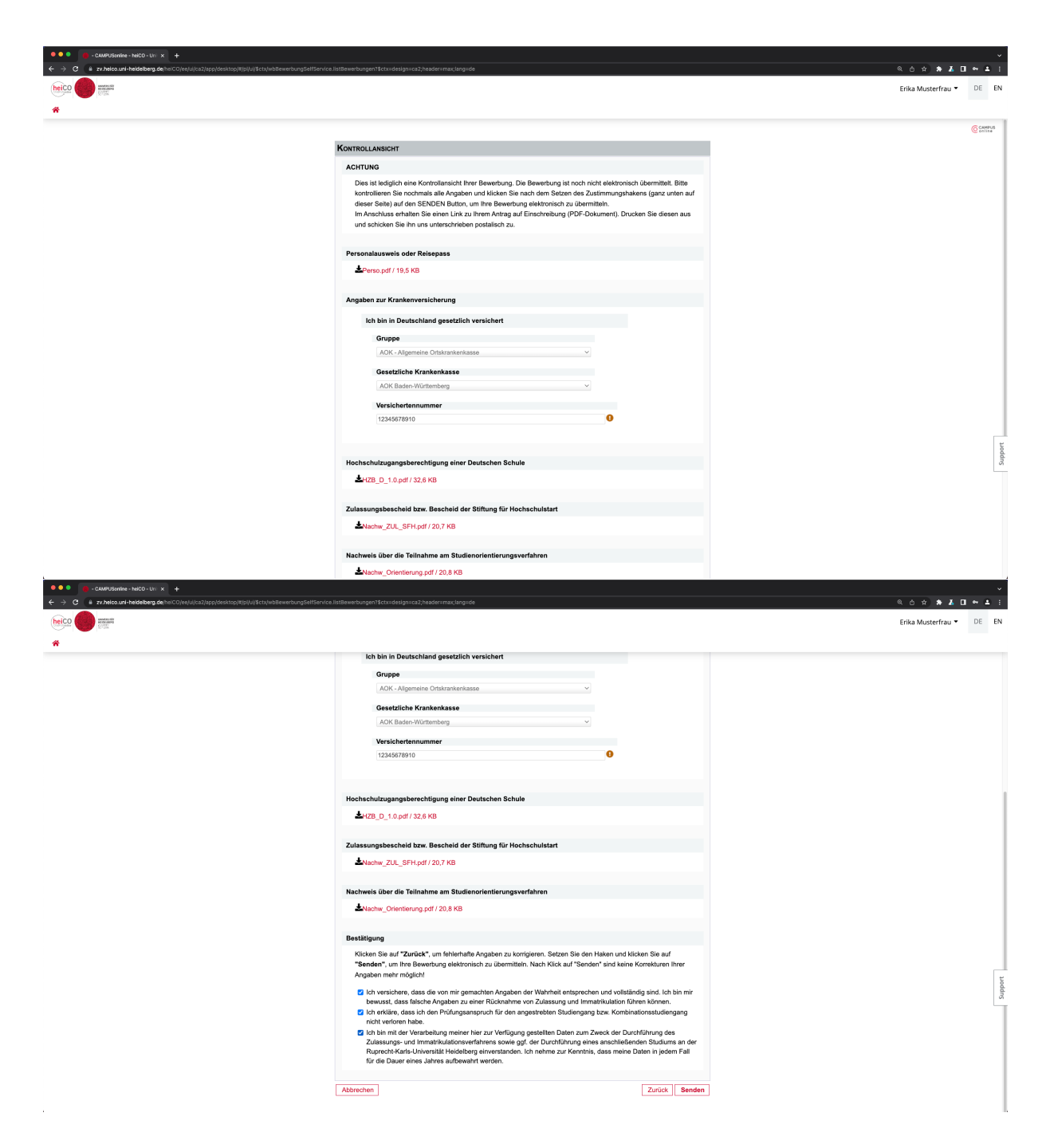

• Wenn Sie die Dateneingabe abgeschlossen haben und alle Dokumente als PDF hochgeladen haben, können Sie den Antrag auf Einschreibung (Immatrikulationsantrag) drucken. Klicken Sie hierfür auf "Antrag auf Einschreibung drucken". ACHTUNG: Wenn Sie die Dateneingabe nicht abgeschlossen haben, ist dieser Button nicht anklickbar und "ausgegraut".

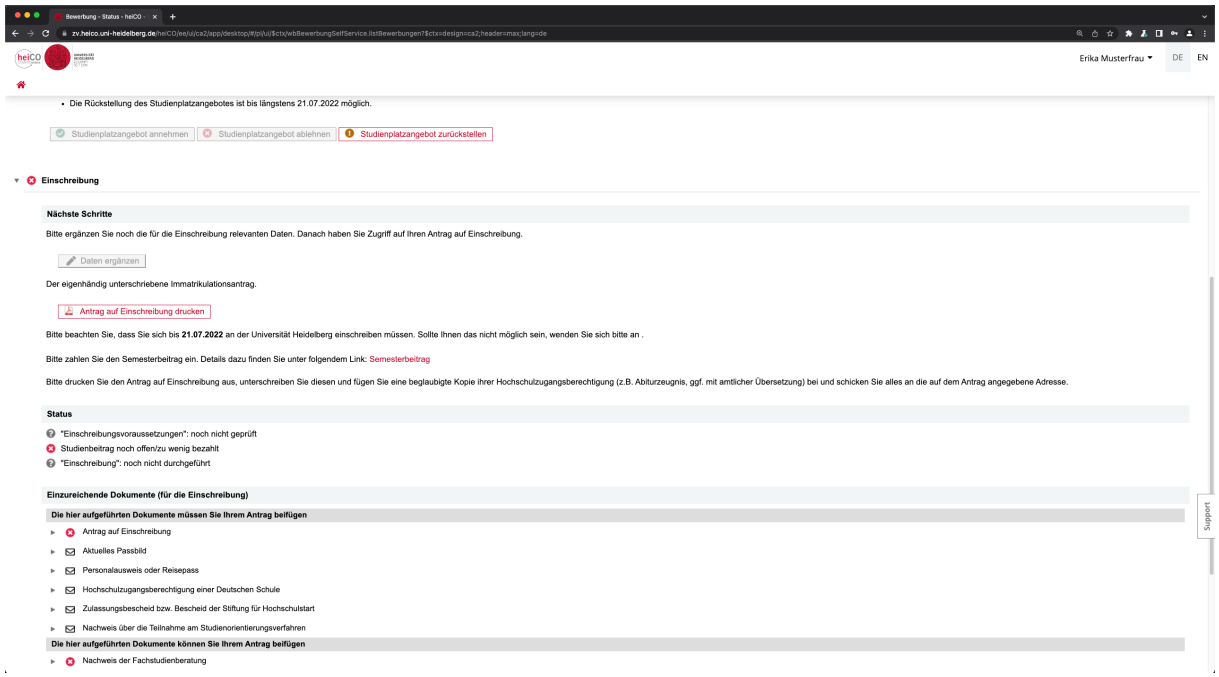

• Unterschreiben Sie bitte den Antrag auf Einschreibung eigenhändig und laden Sie die unterschriebene Fassung erneut hoch. Hierfür klicken Sie bitte unter "einzureichende Dokumente" auf "Antrag auf Einschreibung" und dann auf "Dokument hochladen".

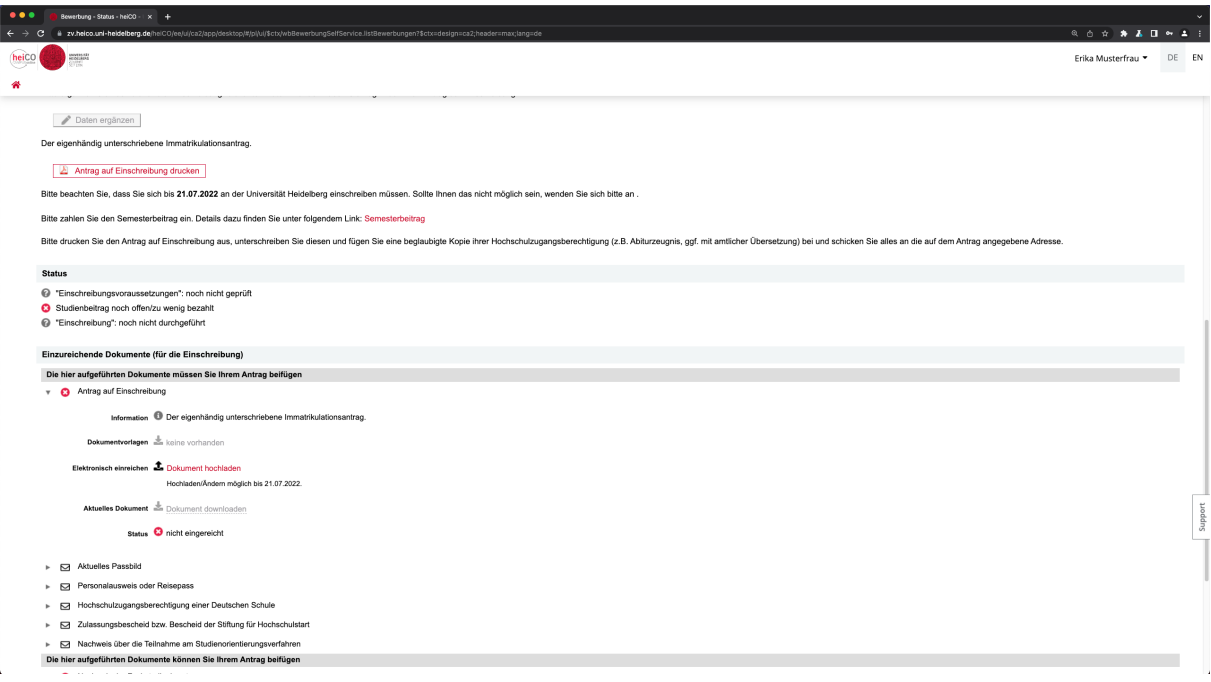

- Um weitere Dokumente hochzuladen oder nachzureichen verfahren Sie entsprechend der Anleitung beim Antrag auf Einschreibung (vorheriger Punkt).
- Zahlen Sie bitte Ihren Semesterbeitrag. Für Ihre Überweisungsdaten und Ihren persönlichen Verwendungszweck für die Überweisung klicken Sie bitte auf "Semesterbeitrag" (rot hinterlegt, zwei Zeilen unter "Antrag auf Einschreibung drucken"). ACHTUNG: Bitte benutzen Sie genau den für Sie hinterlegten und angezeigten Verwendungszweck (ideal: Copy-Paste). Andernfalls kann Ihre Zahlung nicht zugeordnet werden und Sie verlieren Ihren Anspruch auf den Studienplatz.

## **Unterlagen für die Einschreibung, die Sie vorab als hochladbares PDF-Dokument erstellen müssen:**

- 1. Hochschulzugangsberechtigung (z.B. Abiturzeugnis) in amtlich beglaubigter Kopie einer deutschen Behörde – amtlich beglaubigt sind Kopien, die von der ausstellenden Stell (z.B. Schule; nicht Privatschulen!), einer Gemeinde-, Kreis- oder Stadtverwaltung oder von einem Notar beglaubigt wurden. Beglaubigungen anderer Stellen können nicht akzeptiert werden! Falls Ihr Zeugnis auf einen anderen Namen als Ihren jetzigen Namen ausgestellt ist, müssen Sie einen entsprechenden amtlichen Nachweis über Ihre Namensänderung vorlegen. Wenn Sie Ihre Hochschulzugangsberechtigung im Ausland erworben haben, ist das Zeugnis (evtl. mit amtlicher Übersetzung) und die Bescheinigung über die Gleichwertigkeit mit einem deutschen Reifezeugnis und die Festlegung der Durchschnittsnote vorzulegen. (erteilt das Regierungspräsidium Stuttgart) – alles in amtlich beglaubigter Kopie. Weitere Informationen: https://www.uni-heidelberg.de/de/studium/studienorganisation/beglaubigung-vondokumenten
- 2. Nachweis der Krankenversicherung
- Wenn Sie gesetzlich versichert sind, beantragen Sie bitte bei Ihrer Krankenkasse die Übermittlung der elektronischen Krankenkassenmittelung für die Hochschule
- Wenn sie privat versichert/nicht versicherungspflichtig sind, beantragen Sie bei einer gesetzlichen Krankenkasse die Übermittlung der elektronischen Krankenkassenmitteilung über die Befreiung von der gesetzlichen Versicherungspflicht. Sofern Sie noch nicht gesetzliche Versichert waren, können Sie sich an jede gesetzliche Krankenkasse wenden. Waren Sie bereits gesetzlich versichert, wenden Sie sich bitte an diese vorherige Krankenkasse.
- 3. Ein digitales Passbild, das in der Online-Immatrikulation hochgeladen werden muss
- 4. Kopie des Personalausweises (Vorder- und Rückseite)
- 5. Zulassungsbescheid bzw. Bescheid der Stiftung für Hochschulzulassung
- 6. Nachweis über die Teilnahme am Studienorientierungsverfahren (Teilnamezertifikat) z.B. Orientierungstest

www.was-studiere-ich.de

7. Bei einem Wechsel aus oder nach dem 3. Fachsemster ein Nachweis der Fachstudienberatung (https://backend.uniheidelberg.de/de/dokumente/fachwechsel-bescheinigung-der-fachstudienberatungbescheinigung/download

# **Bitte beachten Sie, dass unvollständige Anträge/Dokumente als nicht fristgerecht gelten, erforderliche Nachbesserungen innerhalb der Frist erfolgen müssen.**

**Bei einer vorherigen Einschreibung an einer anderen Hochschule müssen Sie zusätzlich zu den geforderten Dokumenten noch online einreichen (s.o.):**

1. Ausführliche Exmatrikulationsbescheinigungen der zuletzt besuchten Hochschule(n) (Inland und Ausland). Ausführliche Exmatrikulationsbescheinigung bedeutet, Sie müssen uns den Immatrikulationszeitraum (Beginn/Ende Ihres Studiums),und den Studiengang (Fach/Fachsemester/Abschluss evtl. Umschreibungen) nachweisen sollte eine oder mehrere dieser Angaben nicht auf der Exmatrikulationsbescheinigung enthalten sein, können Sie diese zusätzlich zu der Exmatrikulationsbescheinigung durch andere entsprechende Nachweise der

Hochschule erbringen, z.B. Studienverlaufsbescheinigung/ Immatrikulationsbescheinigung/Studienbuch etc.

- 2. Alle mit früheren Immatrikulationen zusammenhängenden Prüfungszeugnisse in amtlich beglaubigter Kopie. Amtlich beglaubigt sind Kopien, die von der ausstellenden Stelle (z.B. Schule, Universität), einer Gemeinde-, Kreis- oder Stadtverwaltung oder von einem Notar beglaubigt wurden. Beglaubigungen anderer Stellen können nicht akzeptiert werden!
- 3. Nachweise über Beurlaubungen und Auslandssemester. Bei einer Beurlaubung benötigen wir den Nachweis von der Hochschule in welchem Semester Sie beurlaubt waren (Studienbuchseite/Immatrikulationsbescheinigung etc. – Bei einem Auslandssemester (Semester in denen Sie nur im Ausland immatrikuliert waren) reichen Sie bitte einen Nachweis über den Zeitraum (Beginn und Ende) Ihres Auslandsstudiums ein.

### **Postalische Einreichung der Unterlagen**

• Im Anschluss an das fristgerechte Hochladen der Unterlagen in das heiCO-Bewerbungsportal senden Sie bitte Ihren eigenhändig unterschriebenen Antrag auf Einschreibung zusammen mit der amtlich beglaubigten Kopie (ggf. mit Übersetzung) Ihrer Hochschulzugangsberechtigung (z.B. Abiturzeugnis) innerhalb im Zulassungsbescheid genannten Frist per Post an die

**Universität Heidelberg Studierendenadministration Seminarstr. 2 69117 Heidelberg**

#### **Frist für die Immatrikulation**

Zur Annahme des Studienplatzes reichen Sie uns bitte die zur Einschreibung erforderlichen Unterlagen bis zu dem im Zulassungsbescheid genannten Termin digital ein. Nach Ablauf dieser Frist (Mitteleuropäischer Zeit) ist die Übermittlung Ihrer Unterlagen nicht mehr möglich und Ihr Anspruch auf den Studienplatz verfällt.

Maßgeblich für die Immatrikulation ist der Tag des Eingangs des schriftlichen Antrages bei der Universität Heidelberg per Post, nicht jedoch der Tag des Poststempels oder der Zeitpunkt der Online-Immatrikulation. Anträge, die nicht fristgerecht oder unvollständig innerhalb der Frist eingehen, müssen abgelehnt werden. Fällt das Ende der Frist auf einen Sonntag oder gesetzlichen Feiertag oder einen Sonnabend, so verlängert sie sich nicht bis zum Ablauf des nächsten Werktages (§31 Abs. 3 Satz 2 Landesverwaltungsverfahrensgesetz Baden-Württemberg.)

#### **IMMATRIKULATION ODER UMSCHREIBUNG?**

Wenn Sie bereits an der Universität Heidelberg immatrikuliert sind, müssen Sie sich bei einem Fachwechsel nicht neu einschreiben, sondern Sie müssen sich bis zu der im Zulassungsbescheid angegebenen Frist umschreiben. Den Antrag finden Sie ebenfalls im heiCO-Bewerbungsportal.